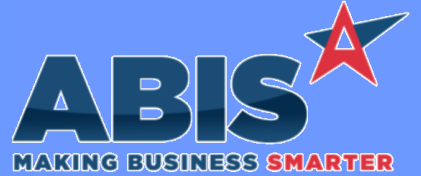

## **Adjutant Desktop Release Notes Version 2209.2060**

*ECR #* **Program/Change Change Description MBS/Roll Former Integration**  *40258* The new CID Setup Option, MERGECBUNDLE, allows the Connex bundling process to combine lines together on a bundle tag if items are the same item code and length. This allows the bundle tag to have a more concise tag that shows the total quantity of similar items on a single line. **Connex Integration Wiki Link:** *http://www.abiscorp.com/AdjWiki/rule-setup.ashx?HL=MERGECBUNDLE* **Setup Options\*\*: MERGECBUNDLE System Manager**  *40660* This rule is designed to give end users the option to toggle Heartland credit card integration on and off by warehouse location. For example: The end user adds two warehouses to the BLOCKPOSCC rule, WHSE002, and WHSE005. The "Block" checkbox in each rule is checked for WHSE002, but not for WHSE005, so the block rule only applies to WHSE002. When the user adds a Sales Order shipping out of WSHE002, clicks on the POS button, and selects the Credit Card option, then they'll see the manual credit card entry screen. However, if they make another Sales Order shipping out of WHSE005, and follow the same steps, they'll be taken to the Heartland Payment Systems screen, which will interface with their cc processing. Note that warehouses not listed in the rule will be treated as not-blocked, meaning that those locations will use the Heartland POS screen for cc processing. **Heartland integration**

**Wiki Link:** *http://www.abiscorp.com/AdjWiki/RULE-BLOCKPOSCC.ashx?NoRedirect=1*

**BLOCKPOSCC - Block POS CC Launch Rules\*\*:**

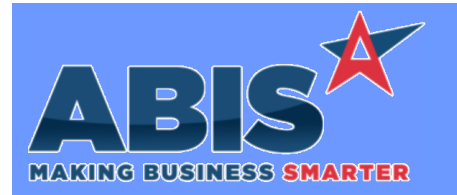

## **Adjutant Desktop Release Notes Version 2209.2060**

*Page 2 of 2*

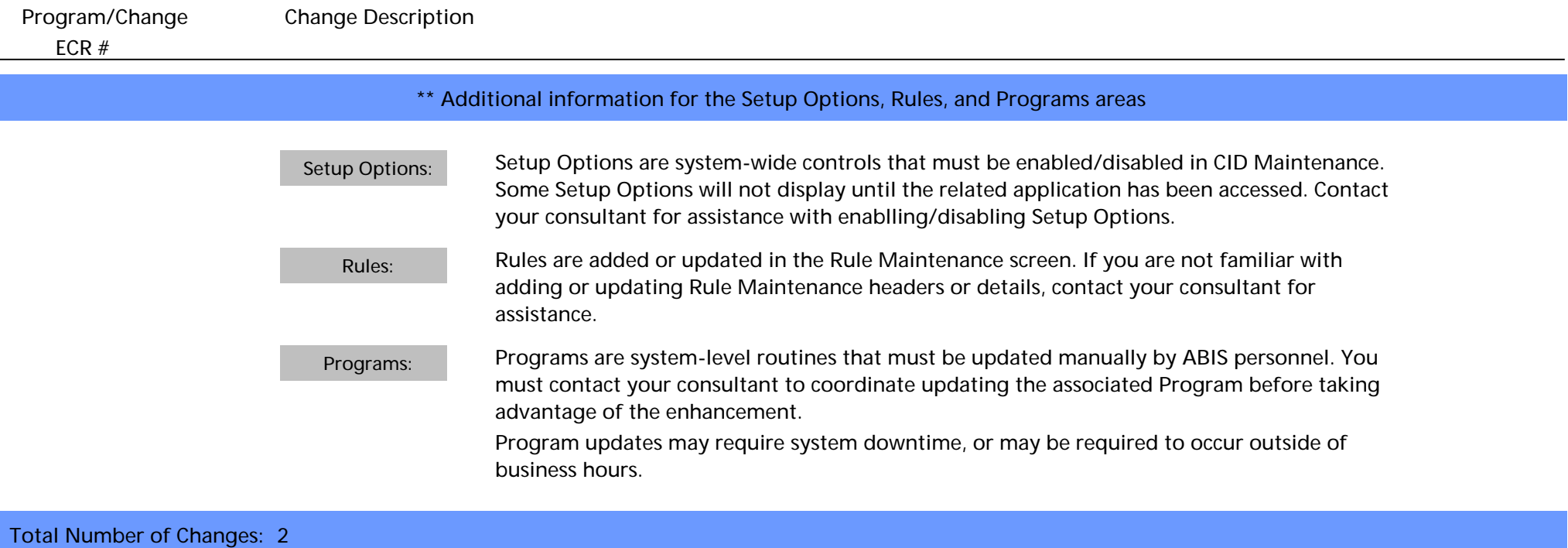